# Coletar Pacote de Logs de Dispositivos do Modo Gerenciado Intersight no Console do Dispositivo

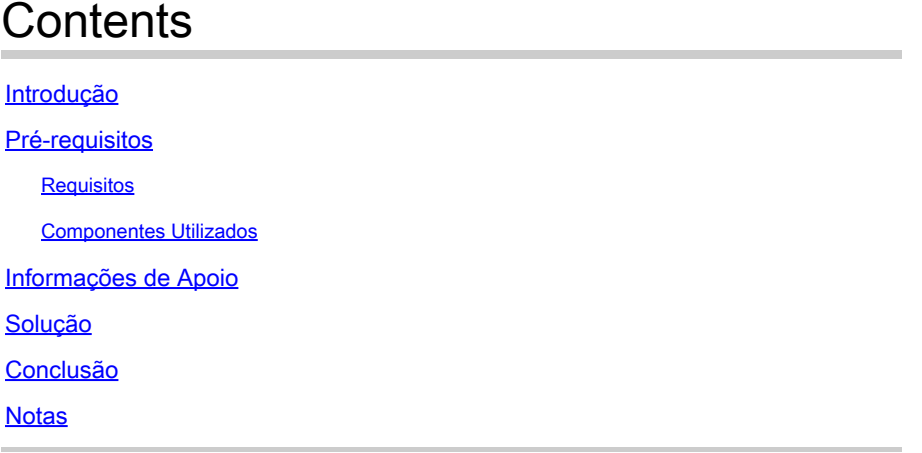

### Introdução

Este documento descreve como coletar logs do console do dispositivo no modo gerenciado de interceptação (IMM) caso o dispositivo não possa ser acessado do IMM.

## Pré-requisitos

#### **Requisitos**

Não existem requisitos específicos para este documento.

#### Componentes Utilizados

Este documento não se restringe a versões de software e hardware específicas.

As informações neste documento foram criadas a partir de dispositivos em um ambiente de laboratório específico. Todos os dispositivos utilizados neste documento foram iniciados com uma configuração (padrão) inicial. Se a rede estiver ativa, certifique-se de que você entenda o impacto potencial de qualquer comando.

#### Informações de Apoio

Há alguns casos em que um componente, como uma Interconexão de estrutura (FI), extensor de estrutura, chassi ou servidor, se desconecta da Intersight, o que resulta na incapacidade do Cisco TAC de receber registros através da Intersight ou manualmente através da GUI da Intersight. Nesses casos, os registros ainda são necessários para a solução de problemas, e há outra maneira de coletá-los, que é através do Console do dispositivo.

## Solução

Primeiro, você precisa localizar o endereço IP de uma das interconexões em malha no domínio. Ele pode ser localizado na guia Interconexão de estrutura (1) no IMM na coluna de endereço IP de gerenciamento (2).

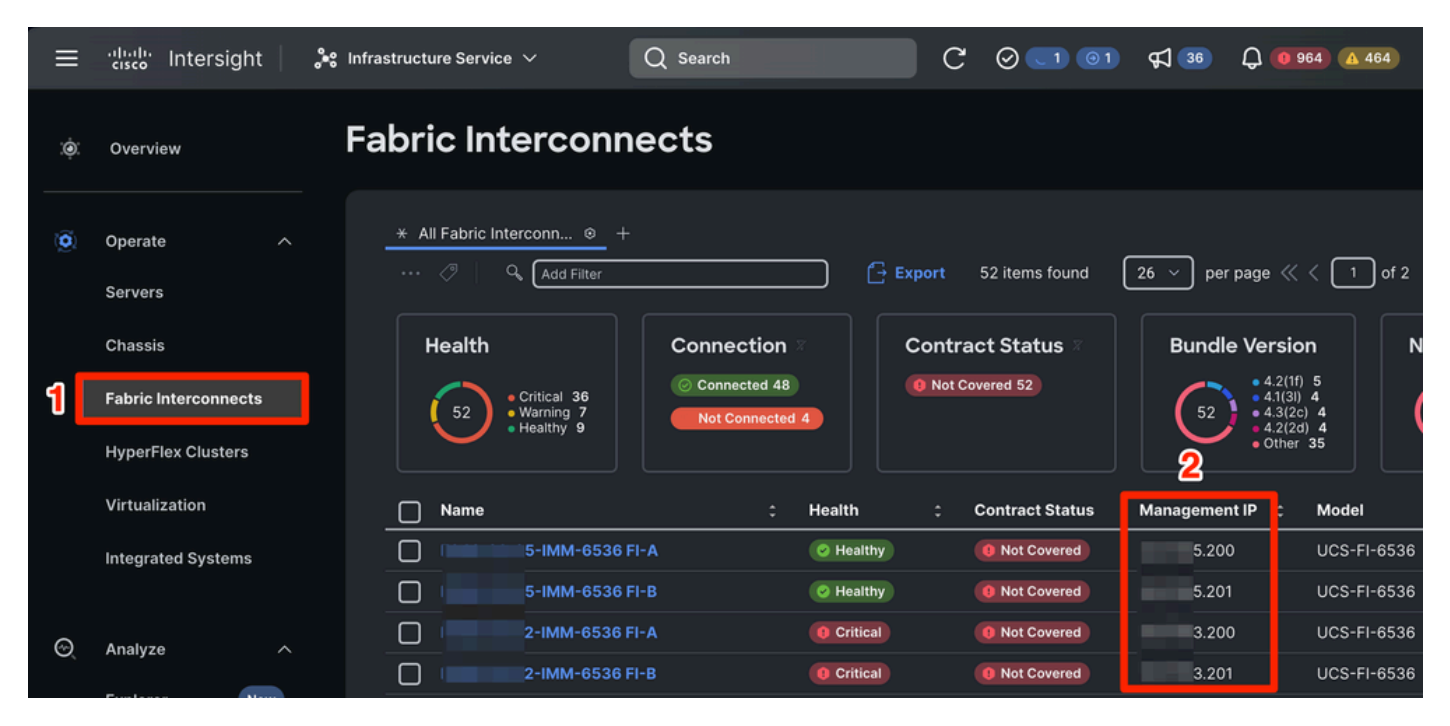

Local das interconexões em malha e endereços IP de gerenciamento no IMM

Após localizar o endereço IP do FI, conecte-se ao Console do dispositivo do FI digitando https://fiip-address (certifique-se de substituir o endereço fi-ip pelo endereço IP encontrado no IMM) e faça login.

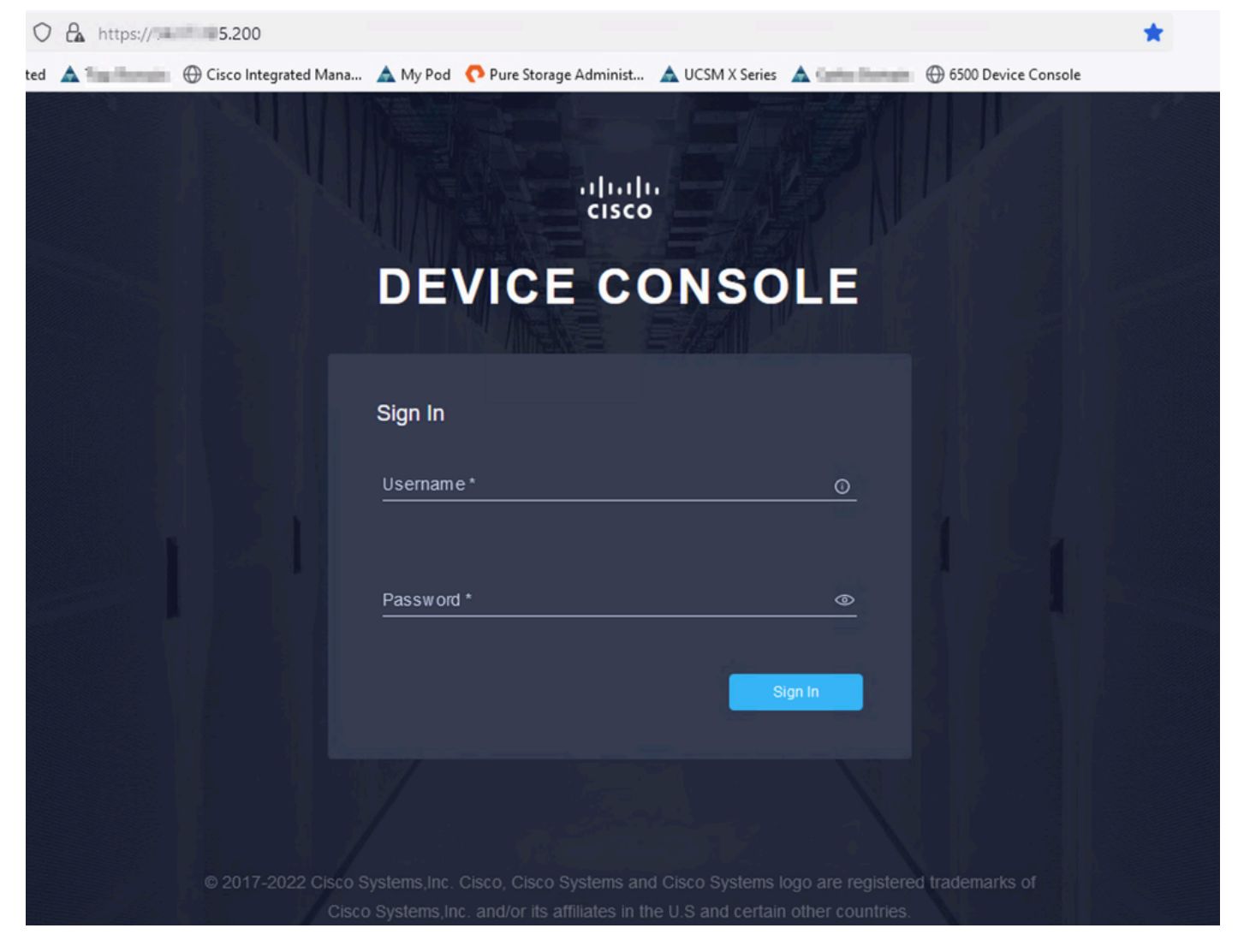

Página inicial do console do dispositivo

Depois de fazer login, você verá esta página. Clique em Diagnostic Data.

| C<br>$\leftarrow$ $\rightarrow$ | $O$ $A \circ \text{https://}$ 5.200                                                                                                    | * |                    | ☑         | $\circledcirc$ | 57 |
|---------------------------------|----------------------------------------------------------------------------------------------------|---|--------------------|-----------|----------------|----|
|                                 | ⊕ Import bookmarks Getting Started A = Domain ⊕ Cisco Integrated Mana A My Pod ● Pure Storage Administ A UCSM X Series A = Domain ⊕ 6500 Device Console |   |                    |           |                |    |
|                                 | cisco DEVICE CONSOLE FILE IMM-6536                                                                                                    |   | $^{\circ}$         | $\Box$    |                |    |
|                                 | <b>DIAGNOSTIC DATA</b><br><b>INVENTORY</b><br><b>SYSTEM INFORMATION</b><br><b>DEVICE CONNECTOR</b>                                                      |   |                    |           |                |    |
|                                 | <b>Fabric Interconnect A (Primary)</b><br><b>Fabric Interconnect B (Subordinate)</b>                                                                    |   |                    |           |                |    |
|                                 |                                                                                                    |   |                    |           |                |    |
|                                 | $= 5.200$<br>Management IPs<br>Management IPs                                                                                                    |   | $= 5.201$          |           |                |    |
|                                 | Model<br><b>UCS-FI-6536</b><br>Model                                                                                                    |   | <b>UCS-FI-6536</b> |           |                |    |
|                                 | Serial<br><b>FOOR DIRECT</b><br>Serial                                                                                                    |   | <b>PERSONAL</b>    |           |                |    |
|                                 | <b>Firmware Version</b><br>9.3(5)143(2b)<br><b>Firmware Version</b>                                                                                     |   | 9.3(5)143(2b)      |           |                |    |
|                                 | 19.11 MiB<br>Available Memory<br><b>Available Memory</b>                                                                                                |   |                    | 19.11 MiB |                |    |
|                                 | 31.31 MiB<br><b>Total Memory</b><br><b>Total Memory</b>                                                                                                 |   |                    | 31.31 MiB |                |    |
|                                 |                                                                                                    |   |                    |           |                |    |
|                                 |                                                                                                    |   |                    |           |                |    |

Página inicial do console do dispositivo/Dados de diagnóstico

Na guia Diagnostic Data (Dados de diagnóstico), clique em Generate Tech Support Bundle.

| O & O https:// 5.200/an/tech-support/?ScurrentPage=1&SpageSize=10                                                                      | ☆                                           | $\circledcirc$         |                            |               |                                                                                               |               |
|----------------------------------------------------------------------------------------------------|---------------------------------------------|------------------------|----------------------------|---------------|-----------------------------------------------------------------------------------------------|---------------|
| narks Getting Started A Domain @ Cisco Integrated Mana A My Pod C Pure Storage Administ A UCSM X Series A Domain @ 6500 Device Console |                                             |                        |                            |               |                                                                                               |               |
| aludu<br>cisco                                                                                                    | DEVICE CONSOLE IMM-6536                     |                        |                            |               | $^{\circ}$                                                                                    | G             |
| <b>SYSTEM INFORMATION</b>                                                                                                    | <b>DEVICE CONNECTOR</b><br><b>INVENTORY</b> | <b>DIAGNOSTIC DATA</b> |                            |               |                                                                                               |               |
|                                                                                                    |                                             |                        |                            |               | Generate Tech Support Bundle                                                                  |               |
|                                                                                                    |                                             |                        |                            | 4 items found | 10 $\vee$ per page $\boxed{\left \left\langle\right  \right }$ 1 of 1 $\boxed{\left \right }$ | €             |
| Date/Time                                                                                                    | Name                                        | Oper State             | Bundle Type                | Reason        | <b>Size</b>                                                                                   | $\mathcal{G}$ |
| Feb 22, 2024 9:02 AM                                                                                                    |                                             | Available              | Server                     | ٠             | 123.58 MiB                                                                                    | $\cdots$      |
| Jan 17, 2024 10:47 AM                                                                                                    |                                             | Available              | <b>Fabric Interconnect</b> |               | 213.84 MiB                                                                                    | $\cdots$      |
| Oct 18, 2023 10:27 AM                                                                                                    |                                             | Available              | Fabric Interconnect        |               | 121.52 MiB                                                                                    | $\cdots$      |
| Oct 12, 2023 4:14 PM                                                                                                    | н.                                          | Available              | <b>Fabric Interconnect</b> |               | 231.06 MiB                                                                                    | $\cdots$      |
|                                                                                                    |                                             |                        |                            |               | ारा<br>1 of 1 $\Box$ $\Box$                                                                   |               |
|                                                                                                    |                                             |                        |                            |               |                                                                                               |               |

Gerar pacote de suporte técnico

Isso exibe um prompt no qual você seleciona o dispositivo para o qual coletar logs. Depois de selecionar o dispositivo desejado, clique em Gerar.

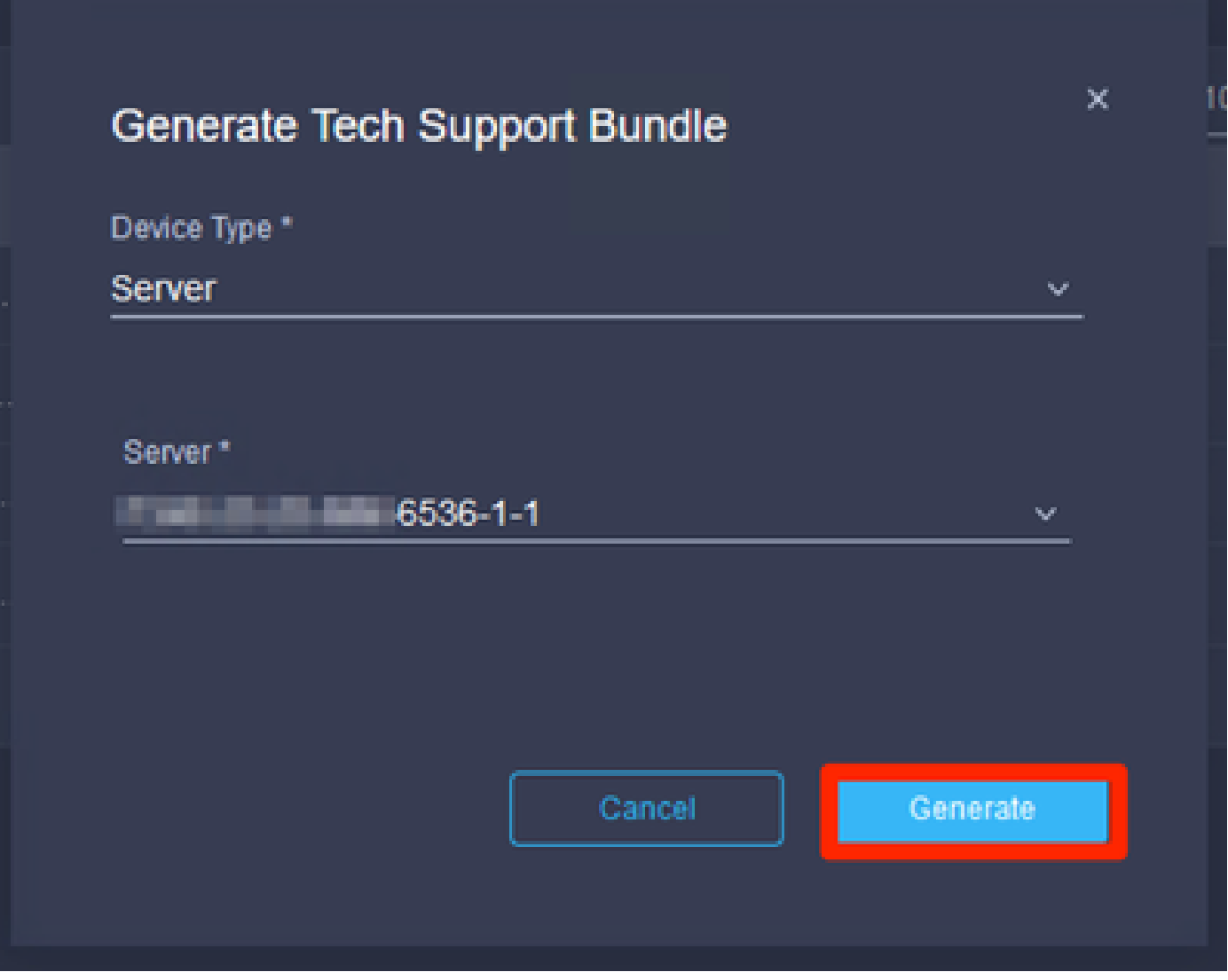

Gerar logs

Quando os logs terminarem de ser gerados, selecione . . . (1) e selecione Download (2).

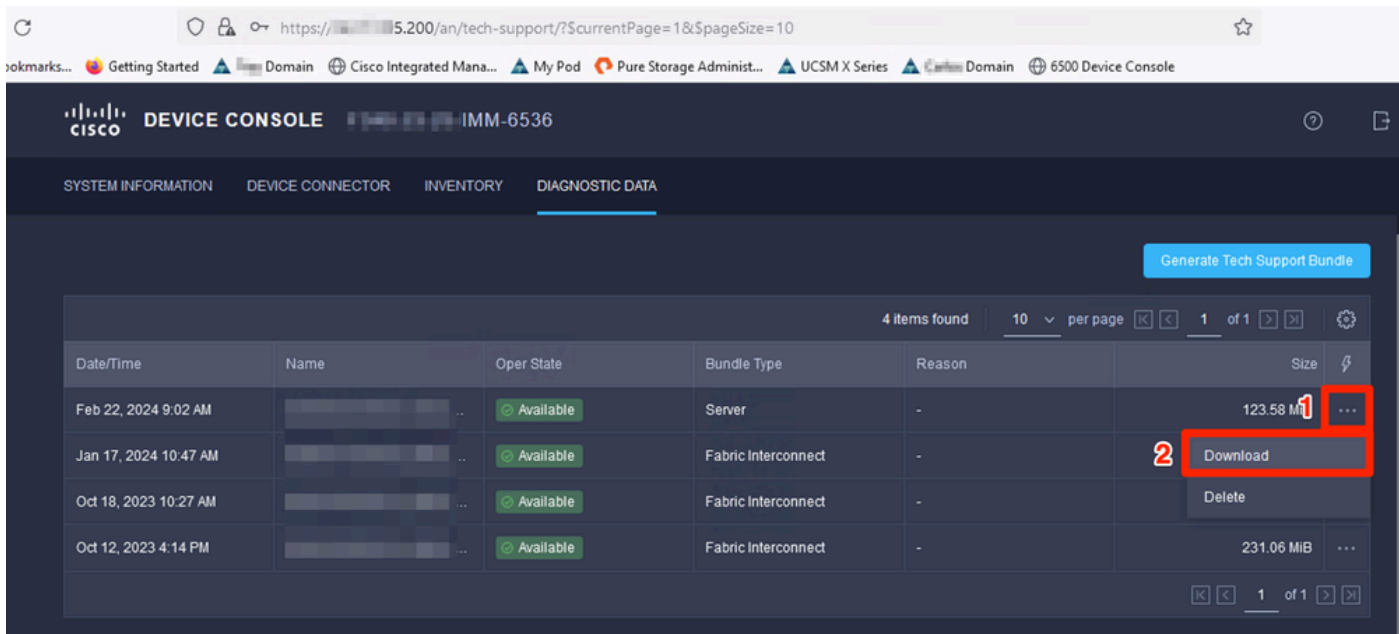

Logs de download

Os logs podem agora ser carregados no TAC SR.

### Conclusão

Utilizando as informações acima, você agora sabe como coletar logs caso seus dispositivos não possam se comunicar com a Intersight.

#### **Notas**

Métodos adicionais de coleta de logs no IMM podem ser encontrados aqui:

[Colete manualmente os pacotes de suporte técnico do UCS gerenciado pela Intersight](https://www.cisco.com/c/pt_br/support/docs/cloud-systems-management/intersight/221796-collect-intersight-managed-ucs-tech-supp.html)

A coleta de pacotes de log para UCSM e CIMC está aqui:

[Coletar arquivos de suporte técnico do UCS - B, C e S Series](https://www.cisco.com/c/pt_br/support/docs/servers-unified-computing/ucs-infrastructure-ucs-manager-software/211587-Visual-Guide-to-collect-UCS-Tech-Support.html)

#### Sobre esta tradução

A Cisco traduziu este documento com a ajuda de tecnologias de tradução automática e humana para oferecer conteúdo de suporte aos seus usuários no seu próprio idioma, independentemente da localização.

Observe que mesmo a melhor tradução automática não será tão precisa quanto as realizadas por um tradutor profissional.

A Cisco Systems, Inc. não se responsabiliza pela precisão destas traduções e recomenda que o documento original em inglês (link fornecido) seja sempre consultado.